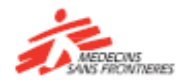

### A short guide to learning with **Tembo**

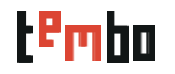

### **How do I use Tembo?**

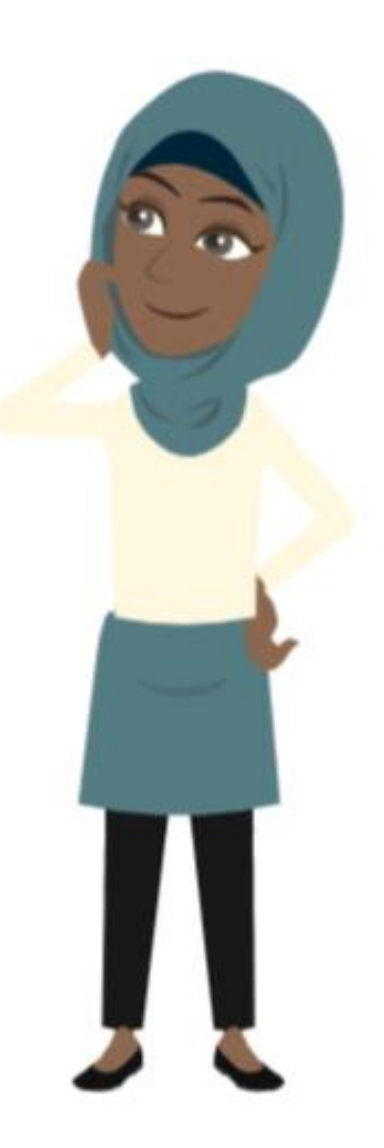

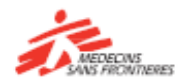

#### A short guide to learning with **Tembo**

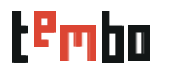

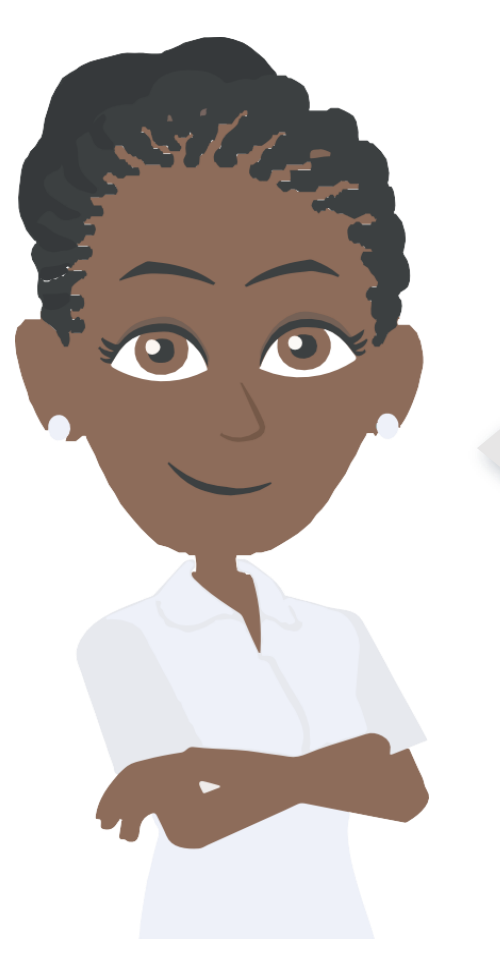

**Tembo** is the learning space where you can find courses, resources and tools to help you in your work and to be better prepared for our operations.

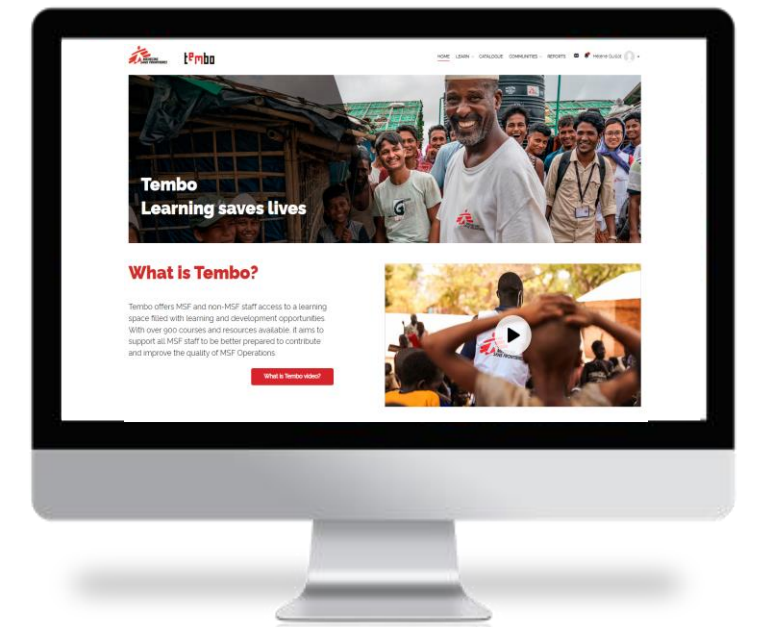

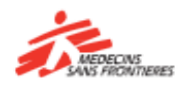

### 1. How to access Tembo

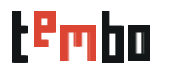

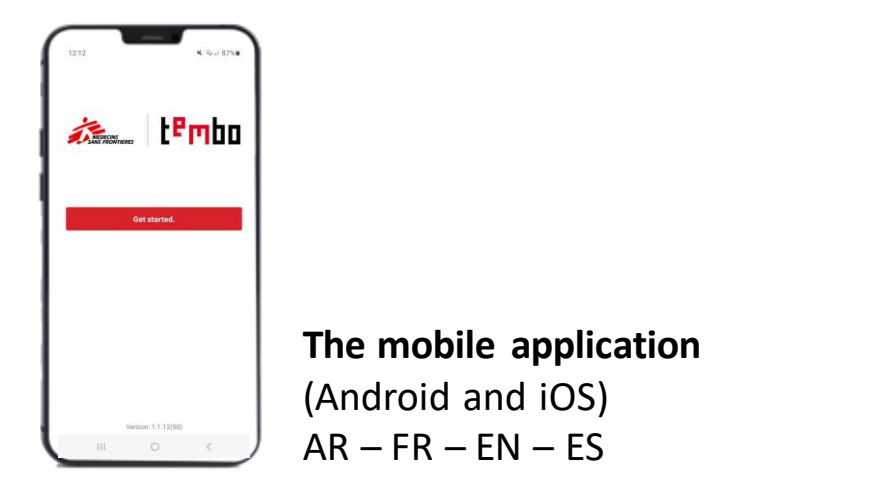

Use **Tembo** from a computer, a tablet, or a smartphone!

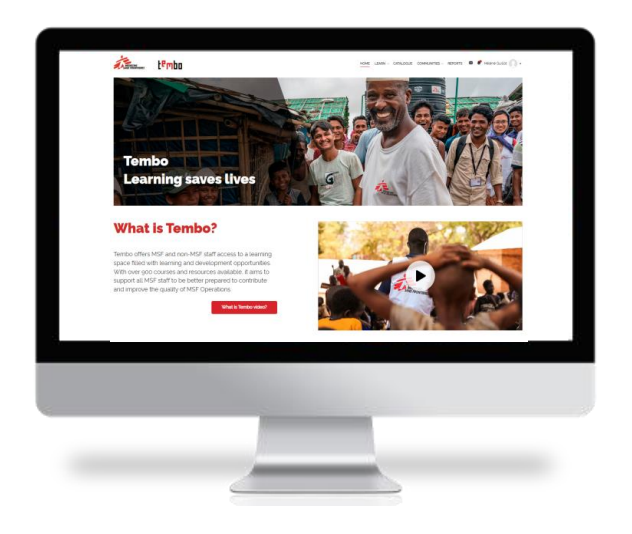

**From a computer:** [www.tembo.msf.org](http://www.tembo.msf.org/)  $AR - FR - EN - ES$ 

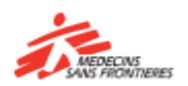

## 2. How to registerin Tembo

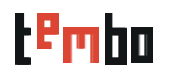

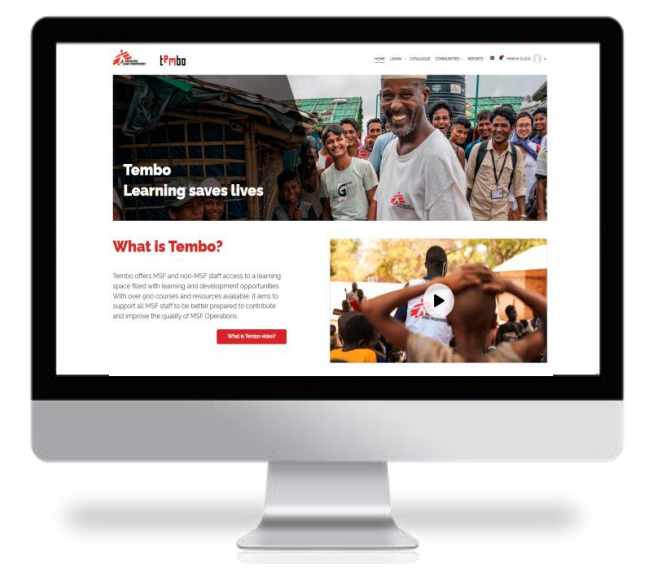

- **Go on Tembo homepage**
- Click **"Create a new Account"**
- Fill the following field:  $\bullet$ 
	- First name, last name
	- Username: you can choose what you would like as a username
	- Your E-mail address, which you have to confirm a second time
	- Password
	- City/Town
	- **Country**
	- Operational Center
	- Primary language
	- Job family
	- **Staff segmentation:** choose between Internationally Mobile Staff (Programmes), Locally Hired Staff (HQ), Locally Hired Staff (Programmes), non-MSF staff
	- **MSF ID:** The ID number is the identification number that each MSF staff (IMS or LHS) has. It is available on the pay slip or on the individual files in Hr.Net/WeDoo for IMS or Homere for LHS.

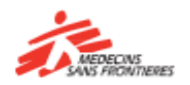

## 3. Login in Tembo

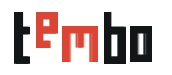

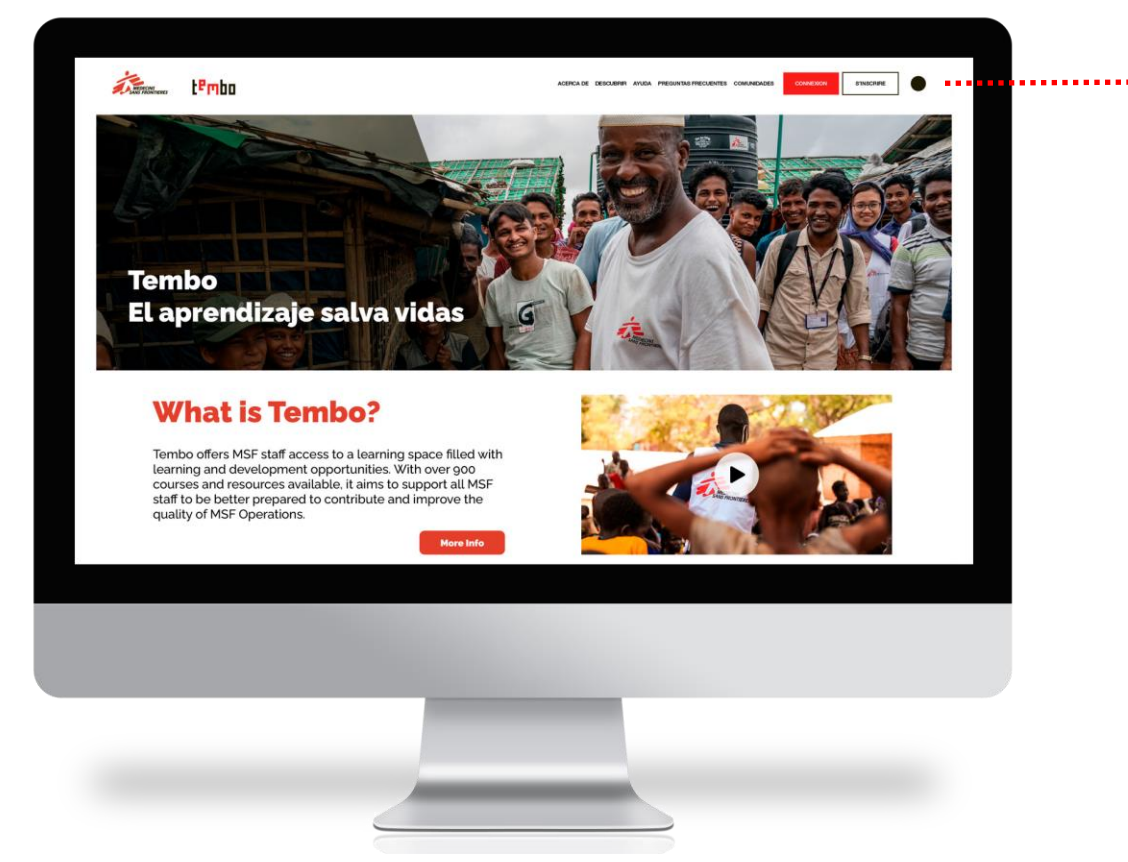

#### **Click on log in**

- **If you have registered with a** personal (uses your name) MSF email address, click on the "MSF email" button.
- **If you have used a non-MSF** personal email address to register in Tembo, click on the "non-MSF email" button.

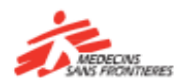

## 4. Once you are in Tembo

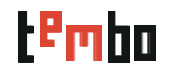

#### Home / Dashboard

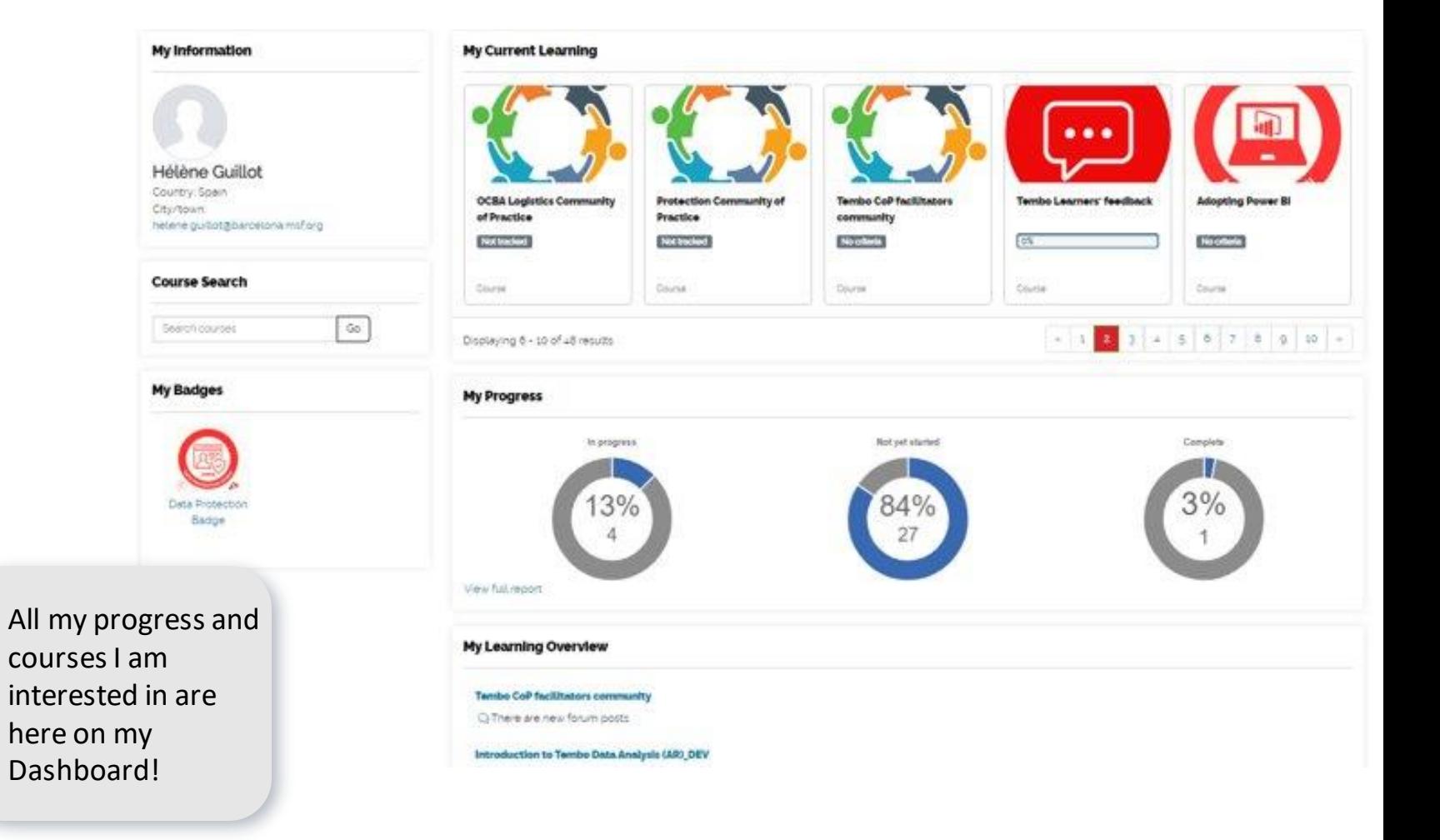

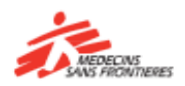

# 5. Once you are in Tembo

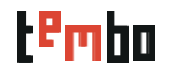

#### **Catalogue**

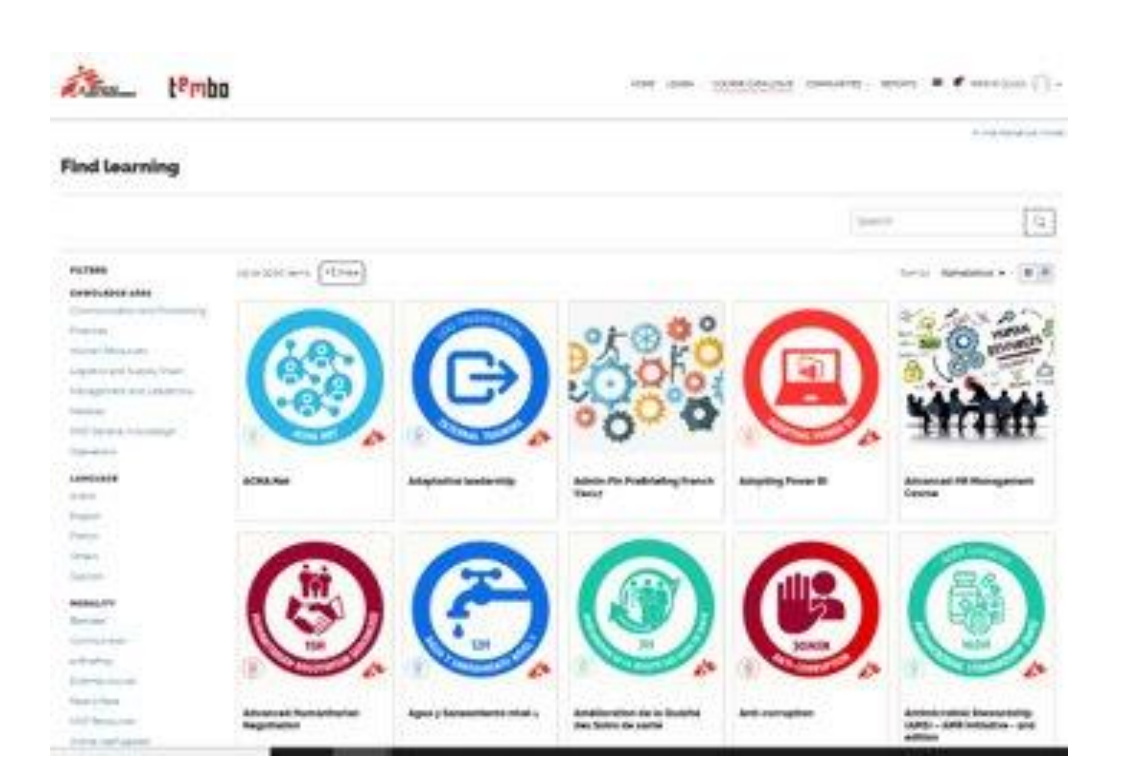

Use the filters available to help you find the courses you would like to take:

- Knowledge area
- Language
- Modality
- Provider
- Learning type
- Mobile friendly

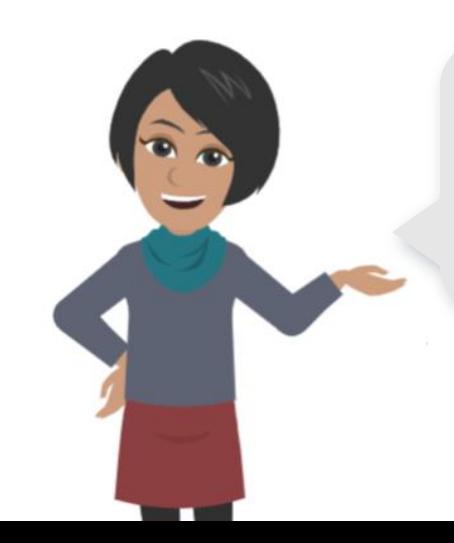

In a few clicks, I can look for all online self paced courses about Medical topics in English!

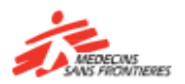

## 6. Once you are in Tembo

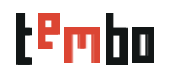

#### Community of Practice

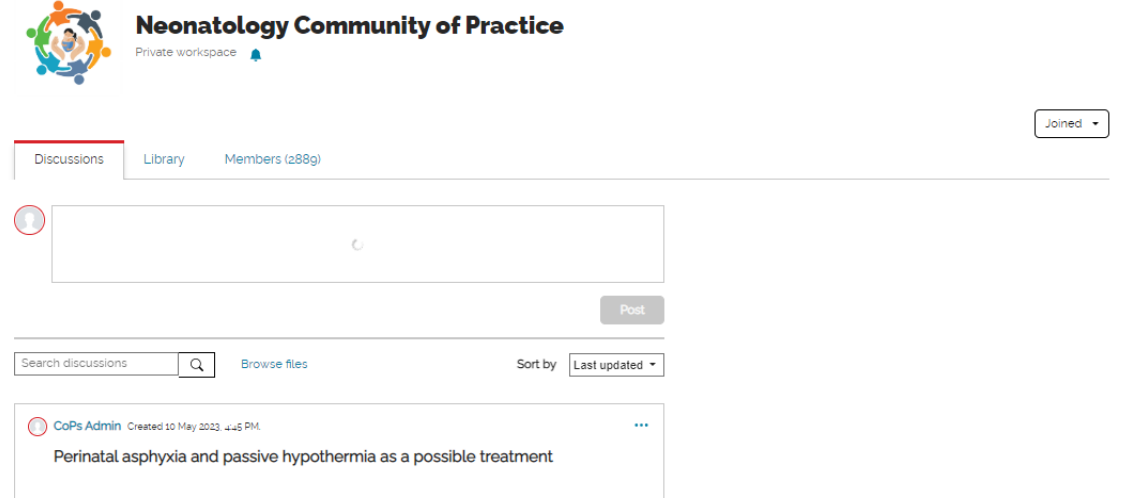

A Community of Practice (CoP) is a group of people who share a concern or a passion for something they do, and learn how to do it better as they interact regularly. The CoP is part of the development and learning system of MSF, it is a collaborative learning environment within Tembo, which complements the various existing accessible learning resources

The three main areas on the CoP are Discussions, Library and Members.

- **Discussions** is a board to write and reply to posts. This is where most of the exchanges with other members will happen.
- **Library** is the area where the materials (documents, news, videos, articles, etc) related to the CoP are stored as Resources.
- **Members** is where you can see all the members that belong to your Community and learn a bit more about them.

If you have forgotten your password, you can speak to the mission or office logistics' team.

For technical issues contact [zenithelp.tembo@barcelona.msf.org](mailto:zenithelp.tembo@barcelona.msf.org)

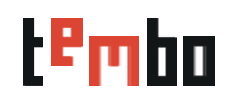

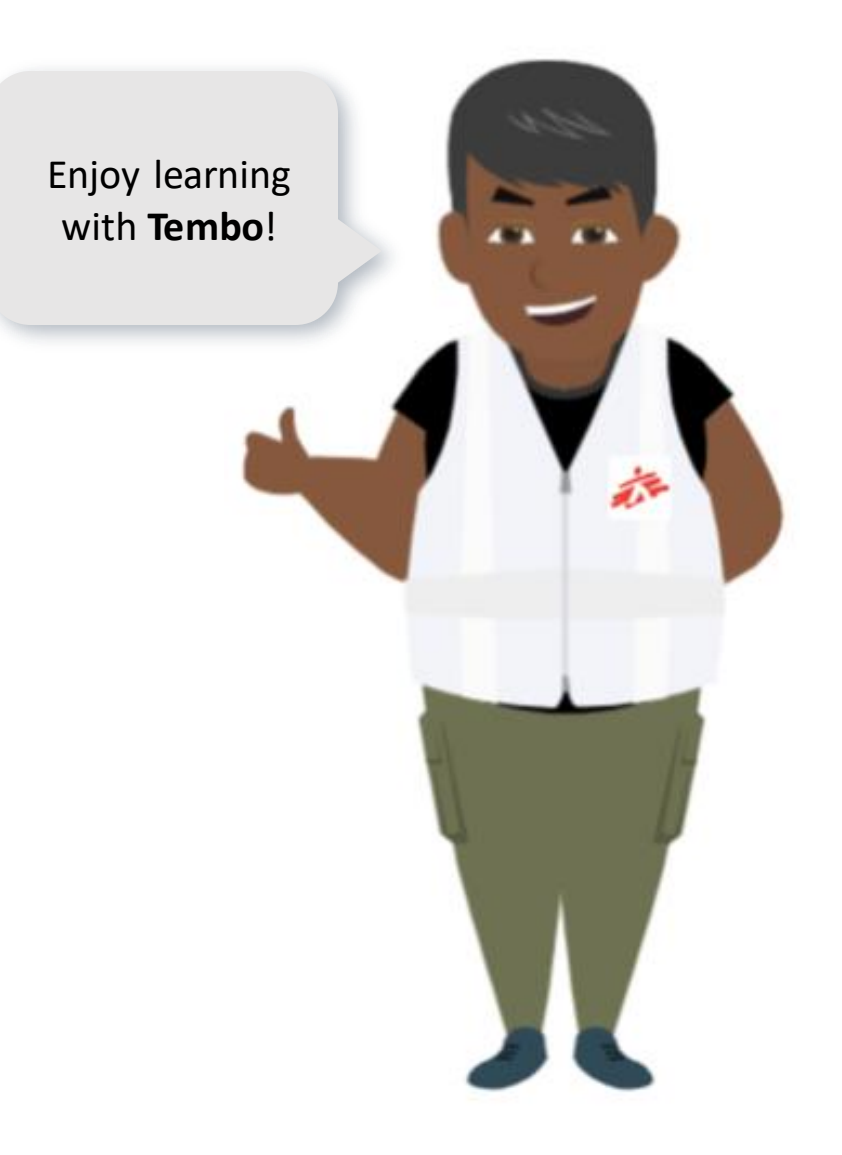

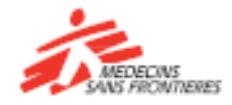